*621.313.36-181.4 004.5 517.948* 

Przemysław PUTERNICKI Renata SULIMA

# SYSTEM PROJMAT 2001 Z INTERFEJSEM DO OPTYMALIZACJI SILNIKÓW KOMUTATOROWYCH MAŁEJ MOCY

**STRESZCZENIE** *Opracowano system PROJMAT 2001, umożliwiający deterministyczną optymalizację silników komutatorowych małej mocy. Pracuje on w środowisku Matlab 5.0 z pakietem Toolbox Optimisation. W artykule podano ogólne sformułowanie matematyczne, deterministycznej, wielokryterialnej optymalizacji silników komutatorowych wraz ze sformułowaniami szczegółowymi dla trzech kryteriów. Opracowano zintegrowany z systemem interfejs komunikacji z użytkownikiem. Przedstawiono strukturę interfejsu oraz podkreślono nadrzędną jego funkcję w całym systemie PROJMAT 2001. W artykule przedstawiono również szczegółowy opis dodatkowych funkcji interfejsu służących projektantowi do łatwego i szybkiego przygotowania danych wejściowych i ograniczeń oraz przeprowadzenia obliczeń optymalizacyjnych i projektowych maszyny. Podano przykładowe wyniki optymalizacji i projektowania oraz analizy zbieżności optymalnych wyników uzyskiwanych z obliczeń z różnych punktów startowych. Uzyskana zbieżność świadczy o możliwości traktowania optimum lokalnego jako bardzo bliskiego optimum globalnego.* 

> **dr inż. Przemysław PUTERNICKI**  tel. 0 22 8123003, e-mail: p.puternicki@iel.waw.pl **mgr inż. Renata SULIMA**  tel. 0 22 8122483, e-mail: r.sulima @iel.waw.pl Zakład Małych Maszyn Elektrycznych Instytut Elektrotechniki, 04-703 Warszawa, ul. Pożaryskiego 28

PRACE INSTYTUTU ELEKTROTECHNIKI, zeszyt 210, 2002

## 1. WSTĘP

Silniki komutatorowe małej mocy projektowane są przy wykorzystaniu różnych metod [4, 10, 11]. Historycznie ujmując są to metody sekwencyjne, iteracyjne, optymalizacyjne deterministyczne lub stochastyczne, obecnie zawsze wspomagane komputerowo z możliwością weryfikacji projektu za pomocą analizy polowej. Bazą do rozwoju metod projektowania silników komutatorowych jest model obwodowy zastosowany przez autora zarówno w najbardziej rozbudowanym systemie PROJKRYT [4, 10] do poszukiwania najlepszego, technicznego rozwiązania jak i w metodzie matematycznej, zastosowanej w systemie opracowanym w ostatnich latach o nazwie PROJMAT 2000. Optymalizacja przeprowadzana za pomocą systemu PROJKRYT wykorzystuje wskaźniki kryterialne do oceny szeregu rozwiązań uzyskanych przy dyskretnych zmianach parametrów decyzyjnych, natomiast w systemie PROJMAT 2000 stosowana jest deterministyczna metoda poszukiwania optimum funkcji celu.

Opis matematyczny zalgorytmizowanej funkcji celu jest bardzo złożony [4, 5, 6, 7, 10]. System PROJMAT 2000 umożliwia optymalizację wielokryterialną (koszt, sprawność, moment) silnika komutatorowego [7, 8, 9] przy wykorzystaniu do tego celu narzędzia zawartego w środowisku Matlab Toolbox Optimisation wersji 4.2c [3]. Komunikacja użytkownika z systemem odbywa się w oknie poleceń Matlab'a - program wyświetla kolejno polecenia dotyczące wymaganych czynności i niezbędnych plików danych do prawidłowego przeprowadzenia obliczeń. Taka forma komunikacji stwarza użytkownikowi pewne problemy związane z identyfikacją poszczególnych plików żądanych przez program obliczeniowy. A ponadto przygotowanie obliczeń wymaga opracowania kolejnych funkcji celu różniących się jedynie wartościami ograniczeń uwikłanych, wprowadzonych do struktury funkcji celu.

Dla modernizacji i udogodnienia obsługi systemu PROJMAT 2000 powstała koncepcja zmiany struktury oprogramowania i utworzenia graficznego interfejsu zarządzania systemem i komunikacji z użytkownikiem. Zrealizowano to zadanie wykorzystując środowisko Matlab 5.0 [1, 2, 14].

W strukturze oprogramowania zawarto program obliczeniowy funkcji celu, nowy program sterujący pakietem projektów i danych oraz przeprowadzaniem procesu optymalizacji i zarządzaniem wynikami obliczeń w ramach danego projektu. Postać wyników uzupełniono o pełny zbiór wszystkich parametrów elektromagnetycznych projektowanego silnika. Powstał w ten sposób system PROJMAT 2001 [13].

# 2. SYSTEM PROJMAT 2001

System PROJMAT 2001 [13] bazujący na systemie PROJMAT 2000, poza zmianą oprogramowania, został dostosowany do środowiska MATLAB 5.0. Wykorzystuje on funkcje pakietów: Toolbox Optimisation oraz Uitools. Użyta metoda deterministyczna opiera się na informacji gradientowej o pochodnych do drugiego rzędu.

W systemie PROJMAT 2001 wykorzystano metodę wielokryterialnej optymalizacji deterministycznej polegającej na sekwencyjnym programowaniu kwadratowym z aktualizacją hesjanu (macierz pochodnych), metodą zmiennej metryki. Zalgorytmizowana funkcja celu zbudowana jest na modelu obwodowym, przedstawionym za pomocą fazorowego wykresu silnika.

Problem wielokryterialnej optymalizacji matematycznej formułuje się ogólnie następująco:

$$
\min_{\mathbf{x} \in D} F(\mathbf{x}), \qquad D = \{ \mathbf{x} : \mathbf{g}_{i}(\mathbf{x}) \le 0, \ i = 1, 2, \dots m \} \qquad (1)
$$

gdzie:

*F***(***x***)** - wielokryterialna funkcja celu,

- *x* wektor zmiennych decyzyjnych,
- *D* obszar poszukiwań,
- *gi***(***x***)**  funkcje ograniczeń,
- *m*  całkowita liczba ograniczeń.

W opracowaniu przyjęto trzy kryteria charakteryzujące najważniejsze parametry maszyny jako całości tj. koszty podstawowych materiałów i zużywanej energii, sprawność silnika  $(\eta)$ , moment jednostkowy silnika  $(W_M)$ .

Postać ogólną wielokryterialnej funkcji celu dla zastosowanych trzech kryteriów można zapisać następująco:

$$
F(x) = w_1 f_1(x) + w_2 f_2(x) + w_3 f_3(x)
$$
 (2)

gdzie *f*1(*x*), *f*2(*x*), *f*3(*x*) odpowiednie funkcje celu, a *w*1, *w*2, *w*3 wagi dla kolejnych funkcji przyjęte arbitralnie przez projektanta; suma wag = 1.

Przyjęte w systemie kryteria optymalizacji [8, 9] formułuje się następująco:

1. *f*1(*x*) - koszt materiałów czynnych i energii (kryterium minimalizowane)

$$
f_1(\mathbf{x}) = K_t = K_{Febr} + K_{cubr} + K_e
$$
\n(3)

gdzie:

*Kt -* koszt materiałów czynnych i energii,

*KFebr -* koszt stali rdzeni brutto,

*Kcubr* - koszt całkowity miedzi nawojowej brutto,

*K<sub>e</sub>* - koszt energii pobranej w okresie "życia" silnika.

2. *f*2(*x*) - sprawność silnika (kryterium maksymalizowane)

$$
f_2(x) = \eta = \frac{P}{P + P_t}
$$
 (4)

gdzie:

η - sprawność silnika,

*P* - moc na wale silnika,

*Pt* - całkowite straty silnika.

3. *f*3(*x*) - moment obrotowy na jednostkę kosztów (kryterium maksymalizowane)

$$
f_3(x) = W_M = \frac{M'}{K_t} = \frac{13.5 \cdot k_z \cdot k_{u2} \cdot U \cdot I \cdot \eta \cos \varphi}{\sqrt{2} \cdot K_t \cdot n \cdot \cos \psi}
$$
(5)

gdzie:

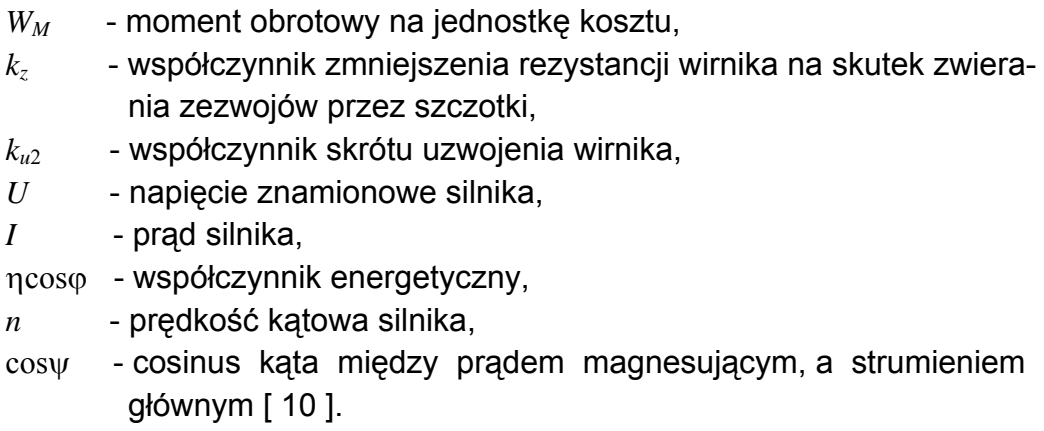

Proces optymalizacji matematycznej [8] wykorzystany w obliczeniach systemu PROJMAT 2001 umożliwia precyzyjne przeszukanie określonej przestrzeni wyznaczonej przez 20 ograniczeń prostych (bocznych) oraz 27 ograniczeń uwikłanych i technologicznych, przy wykorzystaniu zmiennych 10-cio parametrowego wektora decyzyjnego.

Podczas procesu optymalizacji, funkcja celu jest przybliżana za pomocą funkcji kwadratowej zaś funkcje ograniczeń są linearyzowane. W przypadku zbliżenia się do granicy obszaru wyznaczonego przez dane ograniczenie, w historii optymalizacji sygnalizowane jest tzw. ograniczenie aktywne, którego wartość zawiera się w granicach założonej dokładności obliczeń [−1⋅10-2 < *gi*(*x*) <  $1·10<sup>-2</sup>$ ]. Przy zbyt dużym przekroczeniu wartości dopuszczalnej ograniczenia [*gi*(*x*)>1⋅10-2] nie ma rozwiązania optymalnego (obszar pusty).

W zastosowanej wielokryterialnej funkcji celu wprowadzono ranking kryteriów optymalizacji wg (2). W analizie trójkryterialnej projektant musi określić jakie znaczenie przywiązuje do poszczególnych kryteriów; które z kryteriów odzwierciedla oczekiwania użytkownika. Mogą zaistnieć potrzeby optymalizacji tylko 1, 2 lub 3-kryterialnej. Dla jedno- i dwukryterialnej odpowiednie wagi przyjmuje się równe zeru. Jest to równoznaczne z pomijaniem wpływu wartości danej składowej funkcji celu na wartość wielokryterium. Aby prawidłowo odwzorować wpływ poszczególnych kryteriów na wartość wielokryterialnej funkcji celu (różnica wartości - 2 rzędy), zastosowano normowanie euklidesowe poszczególnych kryteriów wchodzących w skład tej funkcji celu, sprowadzające ją w efekcie do wartości w przedziale 0-1.

W procesie optymalizacji deterministycznej przeprowadzanej z użyciem narzędzi dostępnych w pakiecie Toolbox Optimisation, postać składowych funkcji jest przekształcana tak, aby wielokryterialna funkcja celu *F***(***x***)** była minimalizowana. Wynikiem jest optymalny wektor zmiennych decyzyjnych.

Stosowanie metody deterministycznej prowadzi w zasadzie do otrzymania minimum lokalnego funkcji celu. Przeszukanie całego obszaru wymaga wielokrotnego uruchamiania programu optymalizującego z różnych punktów początkowych. Zbieżność otrzymanych wyników optymalizacji może świadczyć o uzyskaniu minimum globalnego.

Na podstawie wektora optymalnego obliczane są parametry elektryczne, mechaniczne i technologiczne silnika ( tzw. projekt).

W metodzie matematycznej wyniki optymalizacji nie są dyskretyzowane co powoduje, iż silnik według takiego projektu jest zazwyczaj niewykonalny. Pociąga to za sobą konieczność dodatkowego przeliczenia dla zaokrąglonych i znormalizowanych parametrów geometrycznych i elektromagnetycznych silnika. Otrzymuje się wówczas rozwiązanie suboptymalne nadające się do realizacji technicznej.

Skomplikowany zarówno matematycznie jak i programowo proces uzyskania rozwiązania optymalnego podzielony został na części, którym przypisane zostały funkcje opracowanego interfejsu graficznego do interaktywnego sterowania przez użytkownika procesem obliczeń.

Struktura wewnętrzna systemu z uwzględnieniem interfejsu została przedstawiona na rys.1.

System PROJMAT 2001 można podzielić na cztery części funkcyjne, mianowicie:

- Graficzny interfejs do komunikacji z użytkownikiem i do sterowania procesem obliczeń.
- Optymalizator z funkcia celu.
- Postprocesor (Projekt).
- Baza wyników obliczeń.

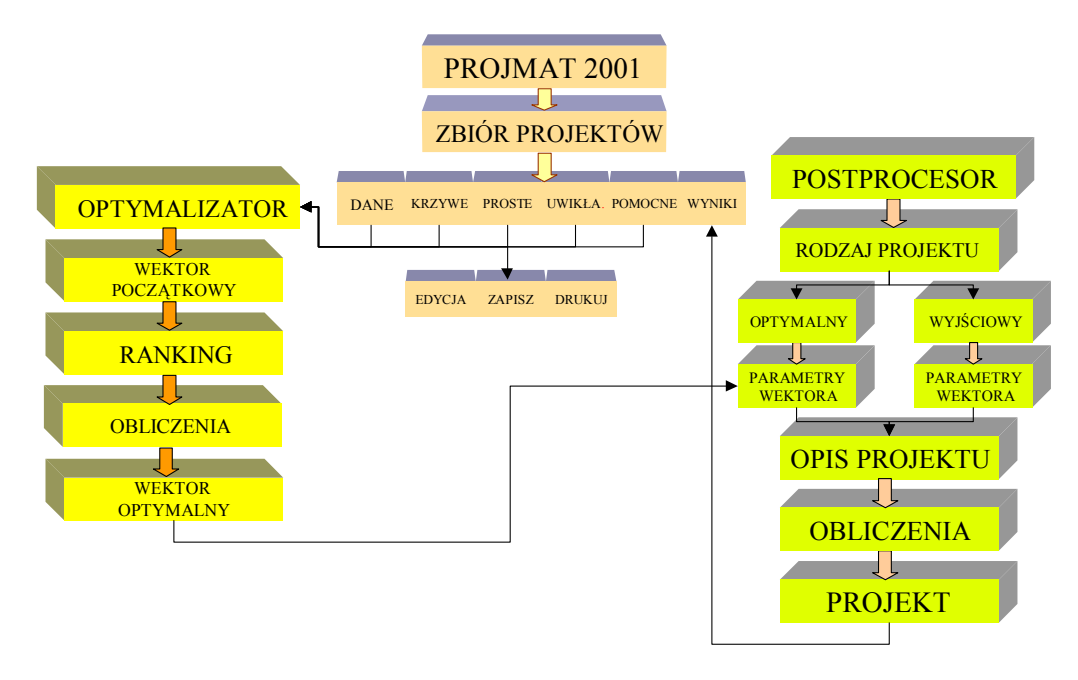

**Rys.1. Schemat strukturalny systemu PROJMAT 2001.** 

# 3. STRUKTURA I FUNKCJE GRAFICZNEGO INTERFEJSU

Interfejs graficzny zawiera program, który na ekranie przedstawia szereg okien o funkcjach ułatwiających poruszanie się w systemie PROJMAT 2001. Głównym elementem interfejsu jest okno przedstawione na rys.2. Znajduje się w nim szereg elementów informacyjnych i funkcyjnych obsługujących system:

- Pola informacyjne tekstowe.
- Przeglądarki podkatalogów i plików w postaci rozwijanych list.
- Przyciski dyspozycyjne.

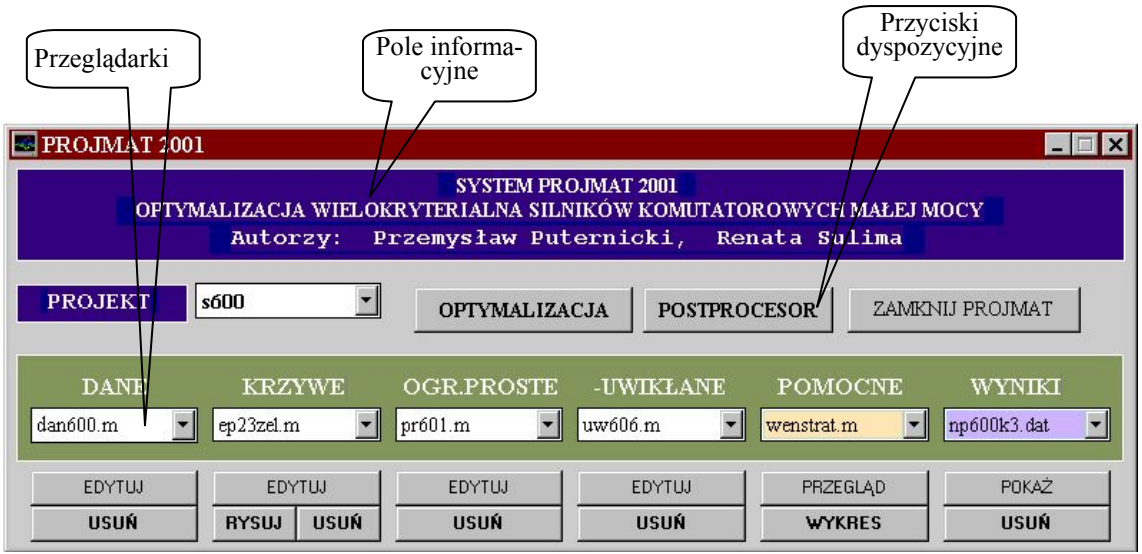

**Rys.2. Okno główne systemu PROJMAT 2001.** 

## 3.1. Pola informacyjne

W oknie głównym interfejsu znajdują się trzy takie pola; są to pola tekstowe zawierające informacje o systemie **PROJMAT 2001** i opisy przeglądarek (np. PROJEKT, DANE itd.).

### 3.2. Przeglądarki

Nadrzędną jest przeglądarka projektów (PROJEKT). Na jej liście znajdują się nazwy katalogów zawierających wszystkie wykonane dotychczas projekty. Od wyboru nazwy projektu zależy zawartość podrzędnych katalogów takich jak: DANE, OGR.PROSTE, -UWIKŁANE, WYNIKI. Pozostałe dwa podkatalogi tzn. KRZYWE i POMOCNE są używane do wszystkich projektów, więc ich zawartość w zasadzie jest stała.

• DANE – zawiera zbiór plików danych, które określają podstawowe parametry i współczynniki, w zasadzie stałe, dla projektowanego silnika (rodzaj i typ silnika określony został poprzez wybór nazwy projektu).

- KRZYWE obejmuje zbiór krzywych magnesowania materiałów wykorzystywanych do wykonywanych projektów.
- OGR. PROSTE zawiera pliki z ograniczeniami prostymi (bocznymi "od...do") dotyczącymi wymiarów, indukcji, współczynników.
- UWIKŁANE zawiera pliki ograniczeń uwikłanych, dotyczących wymagań technologicznych i różnych parametrów elektrycznych, wykorzystywanych w obliczeniach danego projektu.
- POMOCNE zawiera potrzebne do obliczeń pliki pomocnicze w postaci tabel i wykresów (np. ceny przewodów nawojowych, straty mechaniczne) wykorzystywanych we wszystkich projektach.
- WYNIKI zawiera pliki tekstowe z wynikami obliczeń projektów uzyskanych z postprocesora.

# 3.3. Przyciski dyspozycyjne

Służą one do wykonywania poleceń dotyczących edycji, rysowania krzywych i usuwania plików oraz uruchamiania programów według opisów podanych niżej.

- przyciski EDYTUJ służą do edycji odpowiednich plików w oknie debugger'a Matlab'a np. plik danych według rys.3. Zapis pliku z ewentualnymi zmianami może być dokonany pod dowolną nazwą,
- przycisk PRZEGLĄD służy do edycji w oknie debugger'a Matlab'a plików z grupy POMOCNE. Zawartość tych plików nie ulega częstym zmianom (np. tabela drutów nawojowych i ich ceny). **Jeśli pliki te są skorygowane to muszą być zapisane pod tą samą nazwą,**
- przycisk POKAŻ służy do wyświetlenia w oknie debugger'a Matlab'a pliku z wynikami obliczeń projektowych,
- przyciski USUŃ umożliwiają usuwanie wybranego pliku,
- przycisk RYSUJ umożliwia wizualizację wybranej jednej lub kilku krzywych magnesowania i stratności blach,
- przycisk WYKRES umożliwia wizualizację krzywej strat wentylacyjnych,
- przycisk OPTYMALIZACJA służy do uruchamiania procesu optymalizacji dla zespołu danych figurujących w okienkach. Przed przystąpieniem do obliczeń konieczne jest wprowadzenie wektora początkowego rys. 9 i rankingu kryteriów - rys.10,
- przycisk POSTPROCESOR służy do uruchamiania szczegółowych obliczeń projektu na podstawie wektora zmiennych decyzyjnych,
- przycisk ZAMKNIJ PROJMAT powoduje wyjście z systemu PROJMAT 2001.

# 4. PRZYGOTOWANIE DO OBLICZEŃ

Po uruchomieniu środowiska Matlab należy wpisać ścieżkę dostępu **c:\pro\syst** oraz polecenie - **interfejs**, co powoduje wywołanie głównego okna rys.2.

Proces obliczeń wymaga określenia nazwy - katalogu projektu (PROJEKT) oraz przygotowania danych określonych w: DANE, KRZYWE, OGR.PROSTE, - UWIKŁANE.

4.1. Wybranie projektu

Katalog (PROJEKT) zawiera podkatalog o nazwie **Nowy** oraz ewentualnie inne już istniejące podkatalogi, z których należy wybrać odpowiedni dla projektowanego silnika.

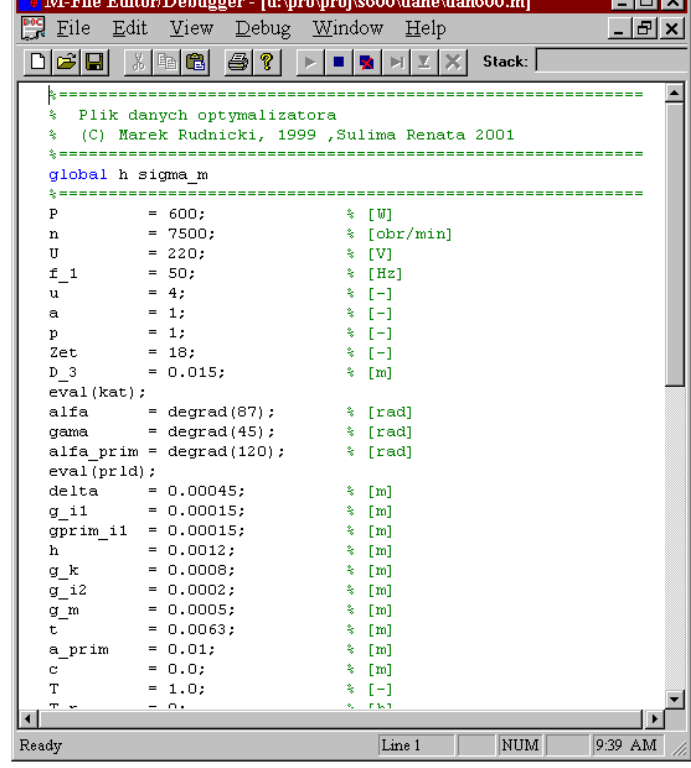

4.2. Wprowadzanie danych stałych

Istnieje możliwość zapoznania się z istniejącym plikiem w podkatalogu DANE i dokonania ewentualnych zmian oraz zapisania go pod dowolną nazwą (jako m-plik) lub przygotowania nowego pliku wykorzystując szablon o nazwie **dane1.m**.

Edycja pliku dokonywana jest w oknie debugger'a Matlab'a - rys.3.

Niepotrzebne pliki można usunąć z katalogu DANE

(przycisk USUŃ). **Rys.3. Okno z częścią pliku danych stałych.**

<u>rana b</u>

## 4.3. Wprowadzanie krzywych magnesowania i stratności

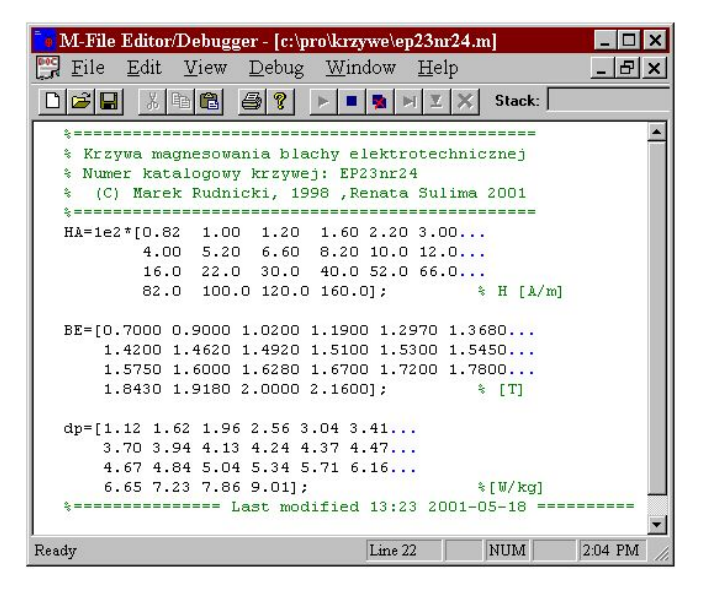

### **Rys.4. Wygląd okna zawierającego parametry krzywych magnesowania i stratności blachy.**

### *Tworzenie pliku z nowymi krzywymi*

Utworzenie pliku z nowymi krzywymi magnesowania i stratności (nowa blacha elektrotechniczna) wymaga wyboru dowolnego pliku z już istniejącymi krzywymi, traktując go jako szablon. Plik ten po edycji znajduje się w oknie debugger'a Matlab'a - rys.4. Mając dane parametry nowych krzywych należy je wprowadzić w miejsca istniejące w szablonie. Liczba wprowadzanych punktów do tabeli jest dowolna (zalecana większa od 10) ale

musi być jednakowa dla obu krzywych. Po wprowadzeniu nowych punktów krzywych *B*=*f*(*H*) i Δ*p*=*f*(*B*) - np. tabela 1 - plik ten należy zapisać pod nową nazwą w katalogu KRZYWE (zalecana jest nazwa będąca cechą charakterystyczną blachy np. **ep23nrXY.m**).

### **TABELA 1**

Krzywe magnesowania blachy Ep23-0.5 w pliku ep23nr24.m.

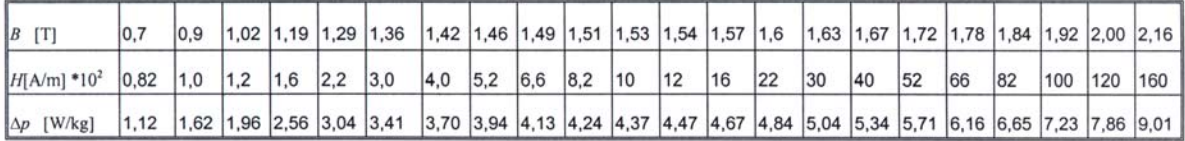

### *Wprowadzanie istniejących krzywych*

Do obliczeń używana jest ta krzywa, której nazwa jest aktualnie wyświetlona w okienku KRZYWE.

Graficzne przedstawienie krzywych magnesowania realizuje się za pomocą przycisku (RYSUJ). Rysowanie krzywych można wykonać w dwojaki sposób: rysować każdą parę krzywych oddzielnie lub nakładać je jedna na drugą.

Aby wyświetlić krzywe charakteryzujące jeden rodzaj blachy (rys.5a) należy po każdym ich narysowaniu zamknąć okno przyciskiem X. Dla prezentacji krzywych do porównań wykres jest uzyskiwany przez nakładanie krzywych bez zamykania poprzedniego okna (rys.5b).

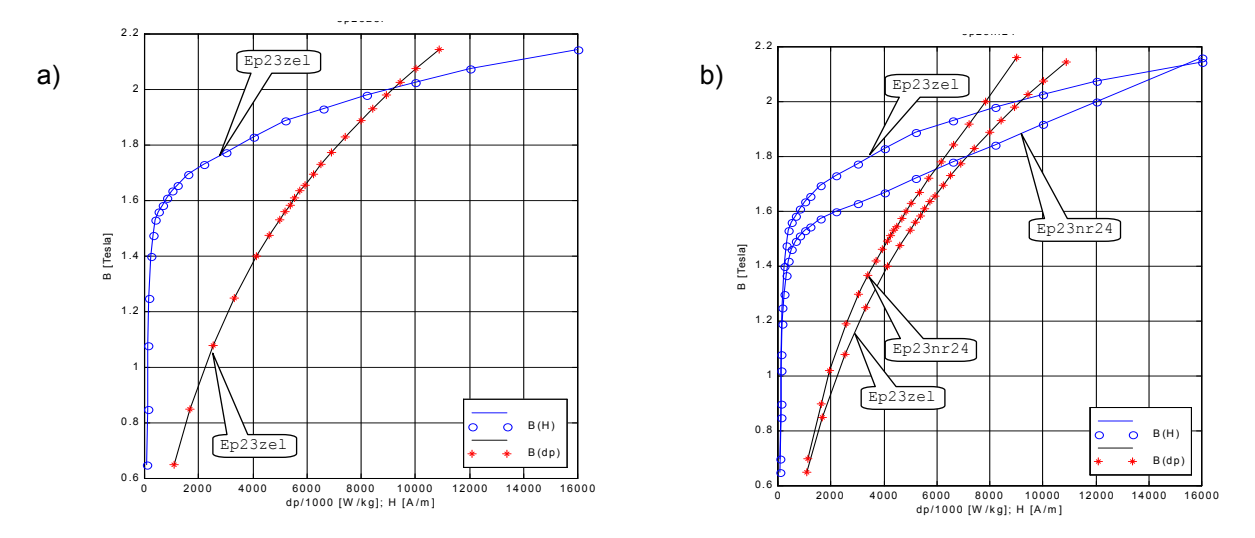

**Rys.5. Wykresy krzywych magnesowania i stratności blach;**  a) dla jednej blachy, b) dla dwóch rodzajów blach.

Na wykresie oś *x* jest wyskalowana w jednostkach natężenia pola - *H* [A/m], natomiast wartości stratności blach Δ*p* [W/kg] odczytane z tej skali należy podzielić przez 1000.

## 4.4. Wprowadzanie ograniczeń prostych (bocznych)

Ograniczenia proste są wektorem składającym się z dwudziestu wartości i dotyczą wektora zmiennych decyzyjnych. Tabela 2 ilustrująca kolejność występowania zmiennych w tym wektorze przedstawiona jest poniżej. Istnieje możliwość zapoznania się z istniejącym plikiem w podkatalogu OGR. PROSTE i dokonania ewentualnych zmian oraz zapisania go pod dowolną nazwą (jako m-plik) lub przygotowania nowego pliku wykorzystując szablon o nazwie **pro1.m**.

Powyższe wartości wprowadzone do okna debugger'a Matlab'a są przedstawione na rys.6. Ograniczenia dolne zawarte są w zbiorze "vlb", a ograniczenia górne zawarte są w zbiorze "vub".

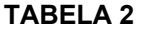

Wektor ograniczeń prostych.

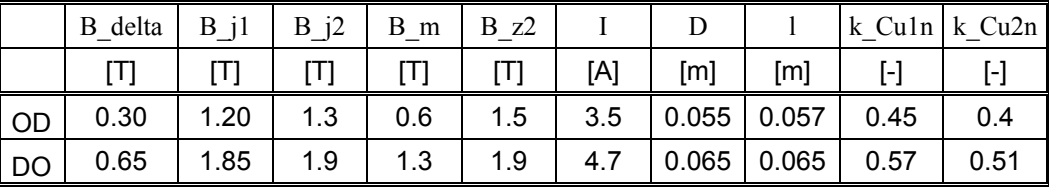

Wprowadzenie wartości ograniczeń do programu obliczeniowego dla wyżej wymienionych zmiennych decyzyjnych odbywa się automatycznie po wybraniu nazwy pliku w okienku OGR. PROSTE. Niepotrzebne pliki można usunąć (przycisk USUŃ).

| M-File Editor/Debugger - [d:\pro\proj\s600\ogpro\pr601.m]                    |
|------------------------------------------------------------------------------|
| $\frac{1000}{2000}$ Eile Edit View Debug Window Help                         |
| 圖<br>※   軸   亀 <br>-ଡ ।<br>Stack:<br>4 I W                                   |
|                                                                              |
| % Ograniczenia boczne dolne i gorne                                          |
| % Kolejnosc ograniczen prostych:                                             |
| $\sqrt[3]{ }$ vlb(1) <= B delta<= vub(1)                                     |
| $\sqrt[3]{ }$ vlb (2) <= B j1 <= vub (2)                                     |
| $\sqrt[3]{v1b(3)} \leq B_{1}32$ <= vub(3)                                    |
| $\sqrt{\phantom{a}}$ v1b (4) <= B_m <= vub (4)                               |
| $\sqrt[3]{ }$ v1b (5) <= B z2 <= vub (5)                                     |
| $\sqrt[3]{ }$ v1b (6) <= I <= vub (6)                                        |
| $\sqrt[3]{ }$ v1b (7) <= D <= vub (7)                                        |
| $\sqrt[3]{ }$ v1b (8) <=1 <= vub (8)                                         |
| $\forall$ vlb (9) $\leq$ k Cu1n $\leq$ vub (9)                               |
| $\forall$ vlb (10) <= k Cu2n <= vub (10)                                     |
| % (C) Marek Rudnicki, 1999, Renata Sulima 2001                               |
| ₹—                                                                           |
| \$1 2 3 4 5 6 7 8 9 10                                                       |
| $v1b = [0.30 1.20 1.3 0.6 1.5 3.5 0.055 0.057 0.45 0.4]$ ;                   |
| vub = $[0.65 \t1.85 \t1.9 \t1.3 \t1.9 \t4.7 \t0.065 \t0.065 \t0.57 \t0.51];$ |
| % ============== Last modified 2001-04-04 =============                      |
| Line 21<br><b>NUM</b><br>9:53 AM<br>Ready                                    |

**Rys.6. Okno z wektorem ograniczeń prostych.** 

4.5. Wprowadzanie ograniczeń technologicznych i uwikłanych

Ograniczenia technologiczne i uwikłane podane są w oknie na rys.7. Wprowadzanie nowego wektora ograniczeń uwikłanych wymaga wybrania zbliżonego do potrzeb pliku z okienka -UWIKŁANE. Wywołuje to jednocześnie tabelę z dwoma kolumnami (matryca, plik) z wartościami standardowymi parametrów wektora ograniczeń uwikłanych w polach "matryca". Do kolumny "plik" wywołuje się jako wzorzec plik wybrany (przycisk EDYTUJ).

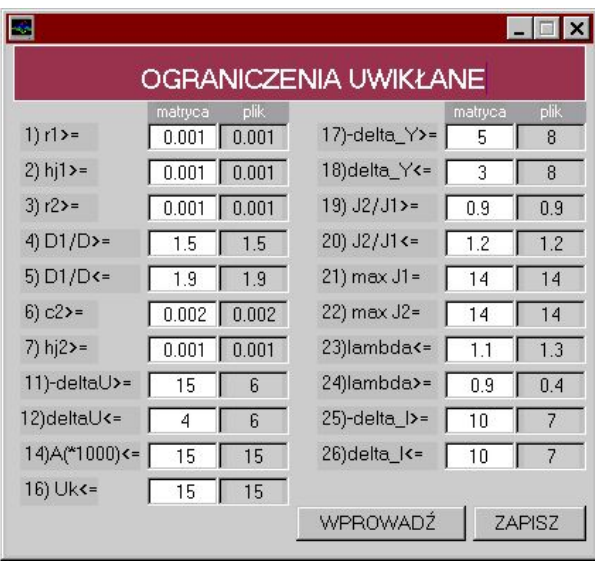

**Rys.7. Okno z wektorem ograniczeń uwikłanych** 

("matryca" -wartości standardowe do ew. zmian, "plik" -wybrany wzorzec).

Do kolumny "matryca" wprowadza się wszystkie nowe lub niektóre zmienione wartości liczbowe korzystając z wybranego wzorca z kolumny "plik".

Po wypełnieniu wszystkich pól w kolumnie "matryca", należy wprowadzić wektor ograniczeń uwikłanych do przestrzeni roboczej Matlab'a przyciskiem WPROWADŹ, a następnie w celu zapisania nowego wektora należy użyć przycisku ZAPISZ.

Wprowadzany wektor jest zapisywany w postaci m-pliku w odpowiednim katalogu. Użytkownik ma możliwość nadania dowolnej nazwy zapisywanemu wektorowi (zalecana–**uw**xx). Okno do zapisu nazwy wektora ograniczeń przedstawia rys.8.

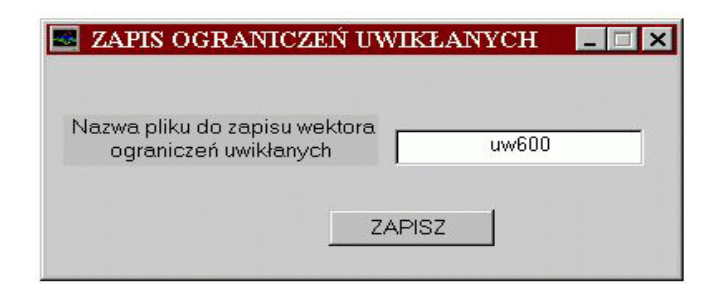

**Rys.8. Okno do zapisu nazwy pliku wektora ograniczeń uwikłanych.** 

4.6. Wprowadzanie innych dodatkowych danych pomocniczych

Zestaw plików (okienko POMOCNE) jest przypisany do programu na stałe; nie ma możliwości wyboru ze zbioru plików. Wszelkie zmiany muszą być

zapisywane na danym pliku pod tą samą nazwą. Takie rozwiązanie przyjęto z tego względu, iż bardzo rzadko dokonywane są w nim zmiany. Zbiór ten zawiera: tabele drutów nawojowych wraz z ich cenami, tabele strat wentylatora i przewodności żłobkowej.

# 5. TOK OBLICZEŃ

Część obliczeniowa systemu PROJMAT 2001 składa się z dwu członów: optymalizatora i postprocesora.

| <b>WEKTOR POCZĄTKOWY</b> |                 |                   |        |       |       |  |  |  |
|--------------------------|-----------------|-------------------|--------|-------|-------|--|--|--|
| <b>B</b> delta           | 0.55            | ן דן              | I      | 7.9   | [A]   |  |  |  |
| B <sub>j1</sub>          | 1.8             | [T]               | D      | 0.052 | [m]   |  |  |  |
| B <sub>i</sub> 2         | 1.9             | [T]               |        | 0.06  | [m]   |  |  |  |
| B <sub>m</sub>           | 0.86            | [T]               | k Cu1n | 0.57  | $[-]$ |  |  |  |
| Bz2                      | 1.84            | $\lceil T \rceil$ | k Cu2n | 0.45  | $[-]$ |  |  |  |
|                          | <b>AKCEPTUJ</b> |                   |        | DALEJ |       |  |  |  |

**Rys.9. Okno wektora początkowego zmiennych decyzyjnych.** 

5.1. Optymalizacja

Mając przygotowane wszystkie pliki potrzebne do przeprowadzenia obliczeń optymalizacyjnych wywołuje się przyciskiem OPTYMALIZACJA kolejno dodatkowe trzy okna zawierające: wektor początkowy zmiennych decyzyjnych (rys.9 - przykładowe wartości), okno do zapisu nazwy pliku historii optymalizacji (rys.10) oraz ranking (wagi) kryteriów optymalizacji (rys.11). Po wpisaniu ewentualnie zmienionych wartości licz-

bowych, wprowadzenie wektora początkowego do przestrzeni roboczej programu następuje poprzez jego akceptację (AKCEPTUJ). Przejście do następnego okna, którym jest ranking kryteriów umożliwia przycisk DALEJ.

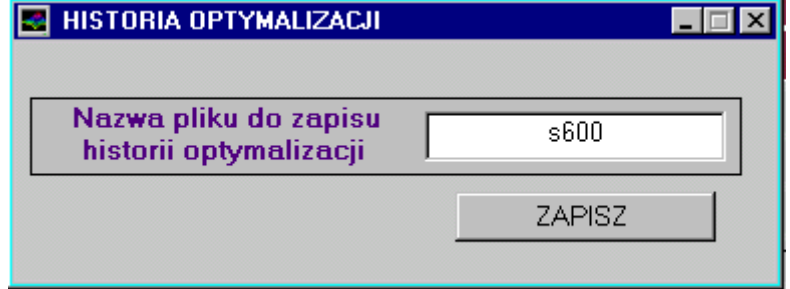

**Rys.10. Okno do zapisu nazwy pliku historii optymalizacji.** 

W oknie zawierającym ranking kryteriów należy koniecznie wprowadzić trzy wartości liczbowe, których suma musi wynosić 1. Przyciskiem AKCEPTUJ sprawdza się poprawność wprowadzonej sumy i uaktywnia przycisk LICZ, który służy do uruchamiania programu optymalizatora.

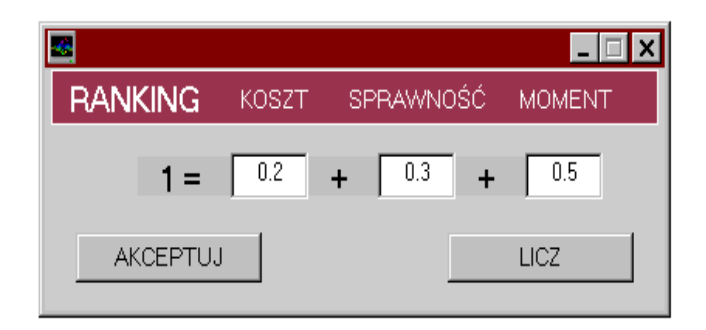

**Rys.11. Okno rankingu kryteriów.** 

### *Po naciśnięciu przycisku LICZ nie ma możliwości dokonywania jakichkolwiek zmian lub poprawek w przygotowanych danych do obliczeń.*

Jako wynik optymalizacji otrzymuje się optymalny wektor zmiennych decyzyjnych, zapisany w m-pliku o nazwie **wekto.m**. Obliczenia projektowe należy wykonać bezpośrednio po obliczeniach optymalizacyjnych. Wektor ten jest kasowany automatycznie w następnym obliczeniu optymalizacyjnym.

Proces obliczeń projektowych rozpoczyna się po naciśnięciu przycisku POSTPROCESOR. W pierwszym oknie (rys.12) pojawia się pytanie o rodzaj wykonywanego projektu: OPTYMALNY (dla wektora optymalnego) czy WYJŚCIOWY (dla wektora przyjętego arbitralnie).

W przypadku wybrania opcji OPTYMALNY pobierany jest auto-

# 5.2. Obliczenia projektowe

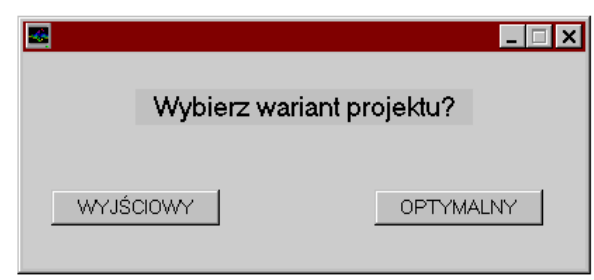

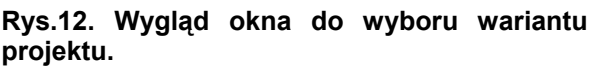

matycznie z pliku **wekto.m** wektor optymalny i wprowadzany do przestrzeni roboczej postprocesora. W przypadku opcji WYJŚCIOWY wprowadza się dowolny wektor zmiennych decyzyjnych.

Kolejno pojawia się okno do opisu projektu przedstawione na rys.13.

| $\blacksquare$                     |  |  |  |  |  |  |  |
|------------------------------------|--|--|--|--|--|--|--|
|                                    |  |  |  |  |  |  |  |
| PROJEKT OPTYMALNY 600 W            |  |  |  |  |  |  |  |
|                                    |  |  |  |  |  |  |  |
| OPTYMALIZACJA : 0.2Kt+0.4eta+0.4WM |  |  |  |  |  |  |  |
|                                    |  |  |  |  |  |  |  |
| przeliczenia kontrolne             |  |  |  |  |  |  |  |
| OK                                 |  |  |  |  |  |  |  |
|                                    |  |  |  |  |  |  |  |

**Rys.13. Wygląd okna do opisu projektu.** 

Po wprowadzeniu opisów projektu i nazwy pliku do zapisu wyników obliczeń projektu, następuje uruchomienie postprocesora przyciskiem OK.

Po wykonaniu obliczeń projektowych, wynik zapisywany jest w odpowiednim projekcie w katalogu WYNIKI.

Nazwę pliku z wynikami można odnaleźć bezpośrednio po obliczeniach na liście przeglądarki wybierając ponownie nazwę projektu w polu PROJEKT, następnie przeglądając listę w okienku WYNIKI.

Zawartości pliku wyników z okna debugger'a Matlab'a można bezpośrednio wydrukować.

## 5.3. Postać wyników obliczeń projektowych

Plik z wynikami obliczeń zawiera: parametry silnika, wektor optymalny, parametry elektromagnetyczne, wymiary obwodu magnetycznego, masy elementów, wartości kryteriów oceny projektu. Do wyników dołączone są wszystkie pliki brane pod uwagę w obliczeniach i wektor początkowy zmiennych decyzyjnych. Wyświetlenie tej zawartości następuje za pomocą przycisku POKAŻ. Plik wyników jako plik tekstowy z rozszerzeniem \*.dat pojawia się w oknie debugger'a Matlab'a. Przykładowy plik z wynikami obliczeń projektowych przedstawiony jest na rys. 14. (jeden ekran).

| M-File Editor/Debugger - [c:\pro\proj\s600\wynik\ s601k.dat] |                         |                                     |                |                           |  |  |  |  |  |
|--------------------------------------------------------------|-------------------------|-------------------------------------|----------------|---------------------------|--|--|--|--|--|
| <b>Post</b> File Edit View Debug<br>Window Help              |                         |                                     |                | - 151                     |  |  |  |  |  |
| X<br>q                                                       | ш                       | RIMEIXI                             | Stack:         |                           |  |  |  |  |  |
| PROJEKT OPTYMALNY 3600 W                                     |                         |                                     |                |                           |  |  |  |  |  |
|                                                              |                         |                                     |                |                           |  |  |  |  |  |
| OPTYMALIZACJA : Kt                                           |                         |                                     |                |                           |  |  |  |  |  |
| Dnia 2001.10.9 godz.10:45                                    |                         | 27 ograniczeń                       |                |                           |  |  |  |  |  |
|                                                              |                         |                                     |                |                           |  |  |  |  |  |
| P<br>[W]= 600                                                | D 1                     | $\lceil \text{mm} \rceil = 107.569$ | Рt             | [W]= 333.561              |  |  |  |  |  |
| $[obr/min] = 7500$<br>n                                      | $h$ j1                  | $\lceil \text{mm} \rceil = 10.4349$ | P f            | $ W  = 154.776$           |  |  |  |  |  |
| U<br>$[V] = 220$                                             | r <sub>1</sub>          | $\lceil \text{mm} \rceil = 5.7544$  | P f1           | [W]= 97.5356              |  |  |  |  |  |
| U obl<br>$[V] = 211.198$                                     | h j2                    | $\lceil \text{mm} \rceil = 9.42432$ | P f2           | $ W  = 57.24$             |  |  |  |  |  |
| delta U $[3] = -4.00106$                                     | r <sub>2</sub>          | $\lceil \text{mm} \rceil = 1.19599$ | P Fe           | $ W  = 112.4$             |  |  |  |  |  |
| B delta<br>$[T] = 0.585882$                                  | C <sub>2</sub>          | $\lceil \text{mm} \rceil = 3.90114$ | P Fet          | [W]= 97.3362              |  |  |  |  |  |
| $B$ $1$<br>$[T] = 1.80179$                                   | b 3                     | $[mm] = 86.9201$                    | P Feti         | $ W  = 63.5241$           |  |  |  |  |  |
| $[T] = 1.9$<br>B j2                                          | z.                      | $[-] = 18$                          | P Fet2         | [W]= 33.8121              |  |  |  |  |  |
| $[T] = 0.934258$<br>Вm                                       | x                       | $\lceil \text{mm} \rceil = 3.63628$ | P Fer          | $ W  = 15.0636$           |  |  |  |  |  |
| $[T] = 1.5$<br>B z2                                          | h                       | $\lceil \text{mm} \rceil = 1.2$     | P mw           | [W]= 23.5042              |  |  |  |  |  |
| $[A] = 4.7$<br>Ι.                                            | У                       | $\lceil \text{mm} \rceil = 25.879$  | РQ             | [W]= 17.7885              |  |  |  |  |  |
| $\lceil \text{mm} \rceil = 55.5094$<br>D                     | b m                     | $\lceil \text{mm} \rceil = 40.2491$ | P kn           | $ W  = 4.74695$           |  |  |  |  |  |
| $\lceil \text{mm} \rceil = 55.8601$<br>ı                     | b.                      | $\lceil \text{mm} \rceil = 2.78343$ | P p            | $ W  = 9.4$               |  |  |  |  |  |
| k Cuin<br>$[-] = 0.491676$                                   | D c                     | $[mm] = 36.0811$                    | P fr           | $[W] = 10.9461$           |  |  |  |  |  |
| k Cu2n<br>$[-] = 0.51$                                       | D <sub>3</sub>          | $\lceil \text{mm} \rceil = 15$      | k x1           | $[-] = 1$                 |  |  |  |  |  |
| $[mNm] = 734.301$<br>M                                       | h Zet                   | $\lceil \text{mm} \rceil = 10.8304$ | k x2           | $[-] = 1.05$              |  |  |  |  |  |
| $[A] = 1904.76$<br>Teta                                      | z                       | $\lceil \text{mm} \rceil = 7.25656$ | k Fi           | $[-1 = 0.145]$            |  |  |  |  |  |
| Fi 2<br>[Wb]= 0.001940                                       | b Zet                   | $\lceil \text{mm} \rceil = 4.87387$ | k u2           | [−1= O.9848O8             |  |  |  |  |  |
| fi obl [rad] = $0.570777$                                    | h m                     | $\lceil \text{mm} \rceil = 11.4897$ | k u            | $[-1 = 0.97]$             |  |  |  |  |  |
| $[A/cm] = 109.359$<br>A.                                     | t 1                     | $\lceil \text{mm} \rceil = 9.68822$ | k z            | $[V] = 0.95322$           |  |  |  |  |  |
| $[V] = 5.2326$<br>U ka                                       | $t$ 2                   | $\lceil \text{mm} \rceil = 7.79796$ | $U_1$          | $[V] = 20.7522$           |  |  |  |  |  |
| cosfi<br>$[-] = 0.841481$                                    | t 3                     | $[mm] = 5.9077$                     | U <sub>2</sub> | $[V] = 12.1787$           |  |  |  |  |  |
| Κt<br>$z11 = 15.3947$                                        | C <sub>1</sub>          | $\lceil \text{mm} \rceil = 6.90479$ | Up             | $[V] = 2$                 |  |  |  |  |  |
| $[-1 = 0.6427]$<br>eta                                       | tau                     | $\lceil \text{mm} \rceil = 87.194$  | U i1           | $[V] = 135.571$           |  |  |  |  |  |
| WМ<br>$\lceil \text{mNm}/ \, \text{z} \, 1 \rceil = 47.6982$ | alfa i                  | $[-1 = 0.68]$                       | U i2q          | $[V] = 7.12138$           |  |  |  |  |  |
| ABd<br>$[AT/cm] = 72.6144$                                   | l a                     | $[mm] = 44.3038$                    | U rq           | $[V] = 6.47993$           |  |  |  |  |  |
| Y obl ſW/m^21= 11657.2                                       | l b                     | [mm]= 59.0718                       | Ur             | $[V] = 122.782$           |  |  |  |  |  |
| Ready                                                        | $\cdot$ $\cdot$ $\cdot$ |                                     | Line 38        | <b>CAP NUM</b><br>3:05 PM |  |  |  |  |  |

**Rys.14. Wygląd części pliku z wynikami obliczeń projektowych.** 

# 6. PRZYKŁADY

Przedstawiono dwa rodzaje obliczeń, z których jeden ma na celu sprawdzenie pracy systemu PROJMAT 2001 (1), a drugi sprawdzenie zbieżności rozwiązań dla obliczeń rozpoczynanych z różnych punktów startowych (2).

Znaczenia symboli użytych w obliczeniach są zgodne z pełnym spisem podanym w dokumentacji programu [13] i w książce [10] (łącznie z rysunkami obwodu magnetycznego).

Znaczenie symboli, w bardzo skróconym zakresie, podano za wynikami obliczeń.

### **1. Sprawdzenie systemu PROJMAT 2001**

Obliczenia optymalizacyjne (**optymalizacja jednokryterialna** - sprawność η) dla silnika 600 W, 7500 min**-1**.

```
Przebieg optymalizacji 
Otwarto plik historii: iel3h.dat 
Otwarto plik danych stałych: dan600 
Otwarto plik ograniczeń prostych: pr601 
Otwarto plik ograniczeń uwikłanych: uw601 
Wprowadzone kryteria: 0.00Kt+1.00eta+0.00WM 
Obliczenia wykonano w dniu 2001.12.8 
Program uruchomiono o godzinie:10:29 
Wartość wielokryterium w punkcie startowym: 0.0841159 
Wartości poszczególnych kryteriów w punkcie startowym: 
Wartość kosztu w punkcie startowym [zł]: 11.4803 
Wartość momentu jednostkowego w punkcie startowym [mNm/zł]: 63.2053 
Wartość sprawności w punkcie startowym: 0.606014 
======================
Historia optymalizacji: 
======================= 
f-COUNT FUNCTION MAX{g} STEP Procedures 
  EXAMPRRESS TO MAX(G) STEP Procedures<br>11 0.0687108 5.502 1 infeasible
   22   0.0762719   4.80329   1<br>33   0.0591094   0.170445   1
 33 0.0591094 0.170445 1 
 44 0.0569676 0.00400433 1 Hessian modified 
 45 0.0564733 0.00650098 1 Hessian modified 
Optimization Converged Successfully 
Active Constraints: 5 19 23 26 27
Obliczenia zakończono dn. 08-Dec-2001 
o godzinie 10 35 
elapsed_time = 374.8100 
    =================================== 
Rozwiązanie problemu optymalizacji: 
=================================== 
B delta = 0.606775B_j1 = 1.67963<br>B j2 = 1.9
B_{\text{m}} = 1.9<br>B m = 0.9
       = 0.952955B_{Z2} = 1.5I^{-} = 4.66495
D = 0.05803821 = 0.0638421k Cu1n = 0.57
k Cu2n = 0.408342
Optymalna wartość ważonego wielokryterium wynosi: 0.0564733 
Optymalne wartości poszczególnych kryteriów: 
Optymalna wartość kosztu [zl]: 16.365 
Optymalna wartość sprawności: 0.641341 
Optymalna wartość momentu jednostkowego [mNm/zl]: 45.0802 
Wartości funkcji ograniczeń w rozwiązaniu: 
-3.88519 -11.1212 -0.164508 -0.400121 0.000120577 -1.11216 -9.20505 -1.8486 -2.60832 
-2.88111 -0.31919 -1.68081 -0.563438 -0.436562 -0.382037 -0.617963 -1.30445 -0.695552 
-0.000700899 -0.249474 -0.160043 -0.243509 1.3394e-006 -0.200001 -2.0065 0.00650098 
9.44576e-006 
Odwrotny wskaźnik uwarunkowania Hesjanu w rozwiązaniu: 1.77472e-007 
Liczba ograniczeń prostych : 20 
Liczba ograniczeń uwikłanych : 27 
Liczba ograniczeń równościowych: 0
```
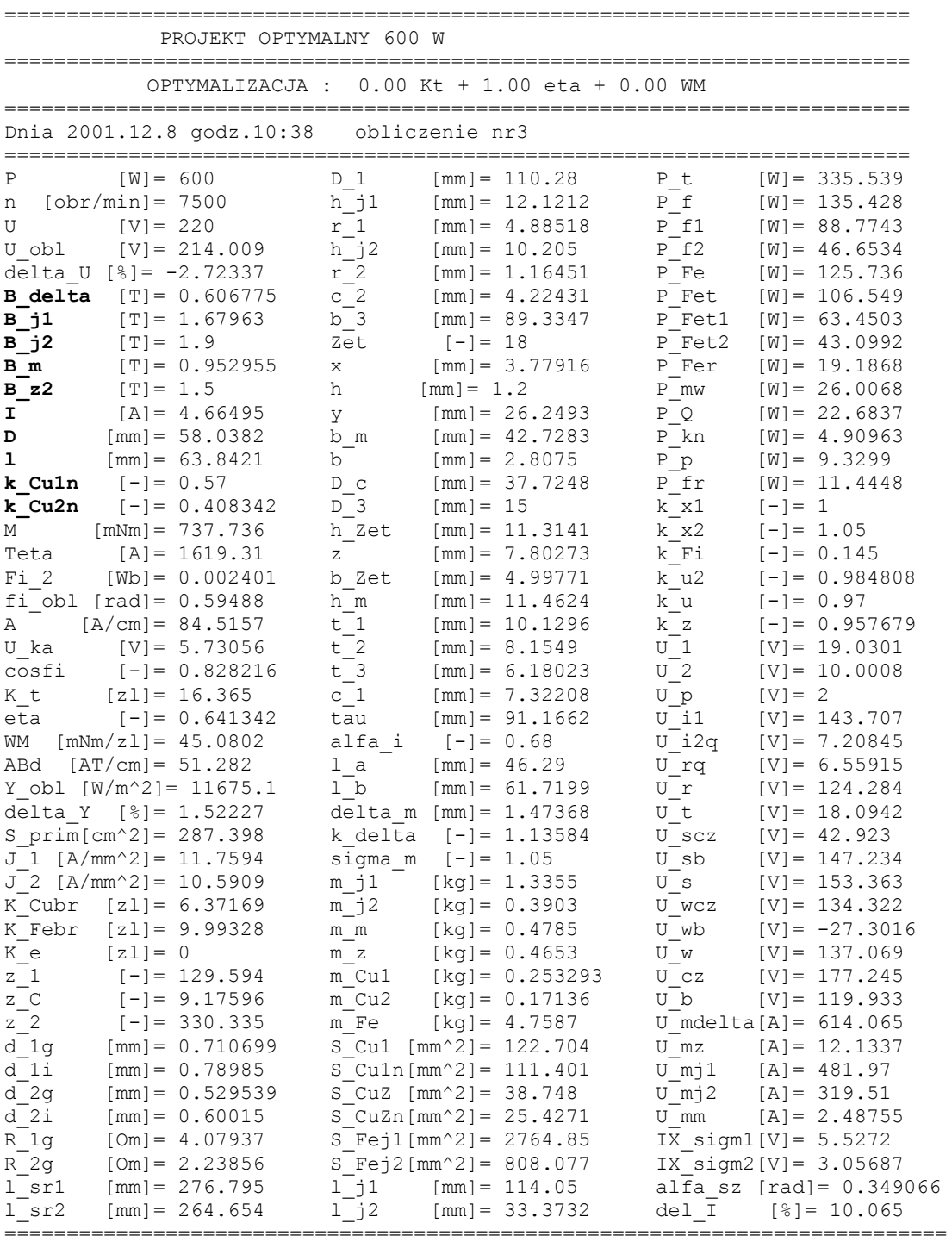

**Użyte pliki**: dan600.m ep23nr24.m pr601.m uw601.m **Wektor początkowy zmiennych decyzyjnych:** 

B\_delta [T]= 0.55, B\_j1 [T]= 1.8, B\_j2 [T]= 1.9, B\_m [T]= 0.86, B\_z2 [T]= 2 I [A]= 5, D [mm]= 50, l [mm]= 60, k\_Cu1n [-]= 0.57, k\_Cu2n [-]= 0.45 **Nazwa pliku wyników obliczeń**: iel3.dat Nazwa pliku historii: iel3h.dat **Wektor optymalny zmiennych decyzyjnych - wytłuszczony.** 

#### **Znaczenie wybranych symboli parametrów projektu:**

**Kolumna 1.** M-moment, Teta-przepływ, Fi\_2-strumień, A-okład, U\_ka-napięcie komutacji, ABd- wskaźnik wykorzystania elektromagnetycznego, Y\_obl-wskaźnik stanu cieplnego silnika, J 1,2-gęstości prądu w uzwojeniach, z 1,2-liczba zwojów uzwojeń, z c-liczba zwojów zezwoju wirnika, d\_1g,2g-średnice drutów nawojowych,

**Kolumna 2.**D\_1-średnica zewnętrzna stojana, h\_j1,j2-wysokości jarzm stojana i wirnika, r\_1,2-promienie żłobków stojana i wirnika, c\_2-grubość zęba wirnika, Zet-liczba żłobków wirnika, b-szerokość szczerbinki żłobkowej, D c-średnica komutatora, D 3-średnica otworu pod wałek, h\_Zet-wysokość żłobka, S\_Cu1-powierzchnia żłobka stojana, S\_CuZ-powierzchnia żłobka wirnika,

Komuna 3. P\_t-całkowite straty silnika, P\_f-straty w uzwojeniach, P\_Fe-całkowite straty w rdzeniu, P\_mw-straty wentylatorowe, P\_Q-straty mechaniczne, P\_fr-straty tarcia szczotek, U\_s-napięcie obliczone stojana, U\_w-napięcie obliczone wirnika, U\_cz-składowa czynna napięcia silnika, U\_b-składowa bierna napięcia silnika.

Obliczenia optymalizacyjne (**optymalizacja trójkryterialna** – koszt, sprawność, moment jednostkowy - jednakowe współczynniki wag = 1/3) dla silnika 600 W, 7500 min**-1**.

Przebieg optymalizacji Otwarto plik historii: iel43h.dat Otwarto plik danych stałych: dan600 Otwarto plik ograniczeń prostych: pr601 Otwarto plik ograniczeń uwikłanych: uw601 Wprowadzone kryteria: 0.33Kt+0.33eta+0.33WM Obliczenia wykonano w dniu 2001.12.08 Program uruchomiono o godzinie:15:41 Wartość wielokryterium w punkcie startowym: 0.487682 Wartości poszczególnych kryteriów w punkcie startowym: Wartość kosztu w punkcie startowym [zł]: 12.9776 Wartość momentu jednostkowego w punkcie startowym [mNm/zł]: 56.1724 Wartość sprawności w punkcie startowym: 0.653944 ======================= Historia optymalizacji: =========================== f-COUNT FUNCTION MAX{g} STEP Procedures 11 0.485399 3.04969 1 infeasible<br>23 0.487334 1.10171 0.5 23 0.487334 1.10171<br>34 0.487887 0.534633 34 0.487887 0.534633 1 Hessian modified 45 0.485935 0.0352964 1 Hessian modified 0.485716 0.00585904 Optimization Converged Successfully<br>Active Constraints: 5 19 23 Active Constraints: 5 19 23 26 27 Obliczenia zakończono dn. 08-12-2001 o godzinie 15 47 elapsed time =  $384.9700$ =================================== Rozwiązanie problemu optymalizacji: ===================================  $B_{\text{B}}$ delta = 0.587269<br> $B_{\text{B}}$ j1 = 1.46439  $= 1.46439$  $B^{-1}$  = 1.9  $B-m = 0.911971$ <br> $B-z2 = 1.5$  $= 1.5$  $T = 3.88644$  $D = 0.0556818$  $1 = 0.0612499$ k Culn =  $0.57$  $k$  Cu2n = 0.464725 Optymalna wartość ważonego wielokryterium wynosi: 0.485716 Optymalne wartości poszczególnych kryteriów: Optymalna wartość kosztu [zl]: 13.9378 Optymalna wartość sprawności: 0.684962 Optymalna wartość momentu jednostkowego [mNm/zl]: 52.7019 Wartości funkcji ograniczeń w rozwiązaniu: -3.02565 -11.9095 -0.193909 -0.400001 1.41938e-006 -0.961259 -8.47598 -1.56397 -2.51265 -2.67206 -0.173409 -1.82659 -0.659234 -0.340766 -0.503013 -0.496987 -0.611314 -1.38869 0.00585904 -0.254394 -0.0858875 -0.182119 -9.82359e-007 -0.199999 -2.0011 0.00110118 4.58494e-007 Odwrotny wskaźnik uwarunkowania Hesjanu w rozwiązaniu: 8.97517e-009<br>Liczba ograniczeń prostych : 20<br>Liczba ograniczeń wydature . Liczba ograniczeń prostych : 20<br>Liczba ograniczeń uwikłanych : 27 Liczba ograniczeń uwikłanych Liczba ograniczeń równościowych: 0

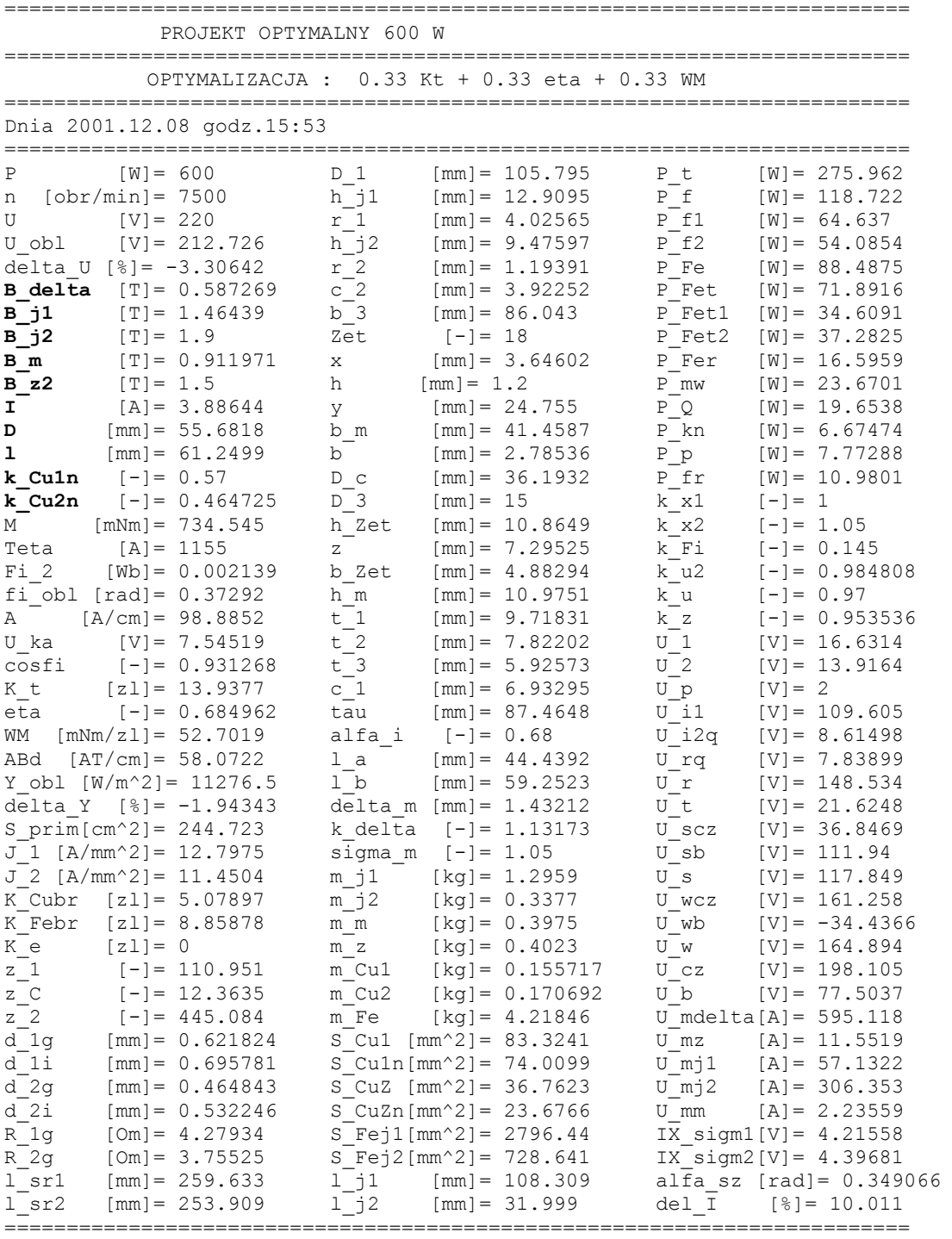

**Użyte pliki:** dan600.m ep23nr24.m pr601.m uw601.m **Wektor początkowy zmiennych decyzyjnych:**  B\_delta [T]= 0.55, B\_j1 [T]= 1.6, B\_j2 [T]= 2, B\_m [T]= 0.86, B\_z2[T]= 2,  $I[A]= 5$ , D  $[mm] = 52$ ,  $I [mm] = 60$ , k Cu1n  $[-] = 0.57$ , k Cu2n  $[-] = 0.45$ **Nazwa pliku wyników obliczeń**: iel43.dat Nazwa pliku historii: iel43h.dat

## **Zawartość plików do powyższych obliczeń:**

### **Plik danych stałych dan600.m**

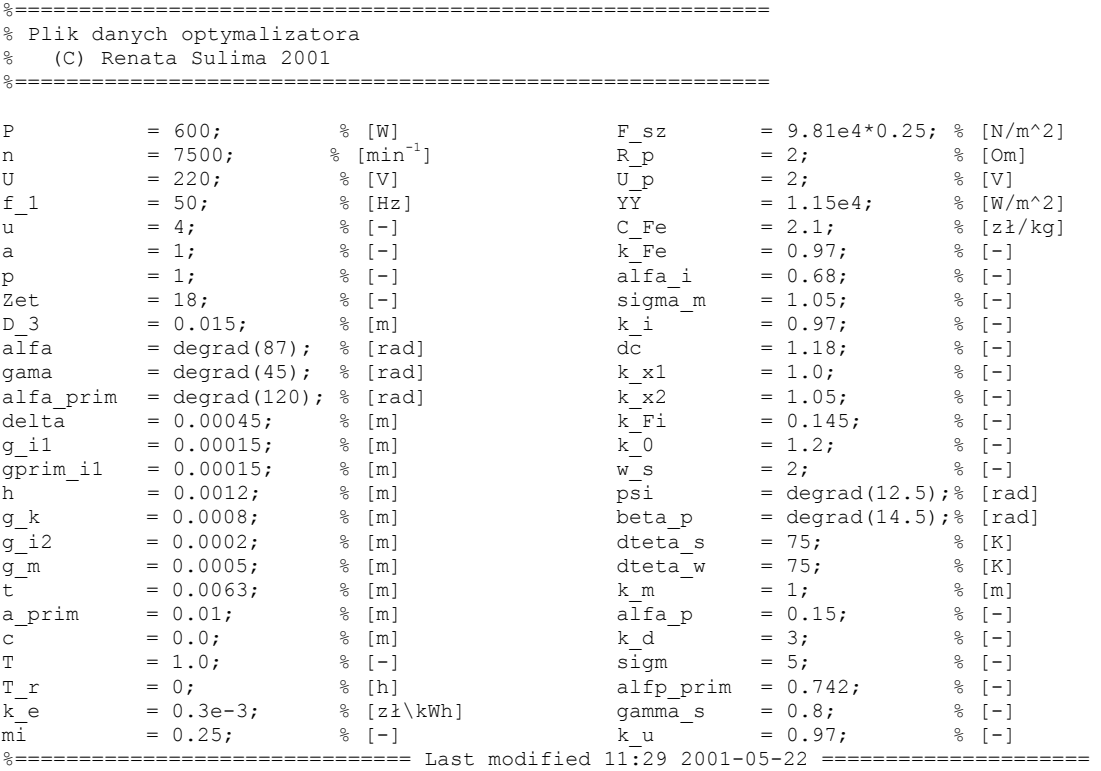

### **Plik ograniczeń prostych pr601.m**

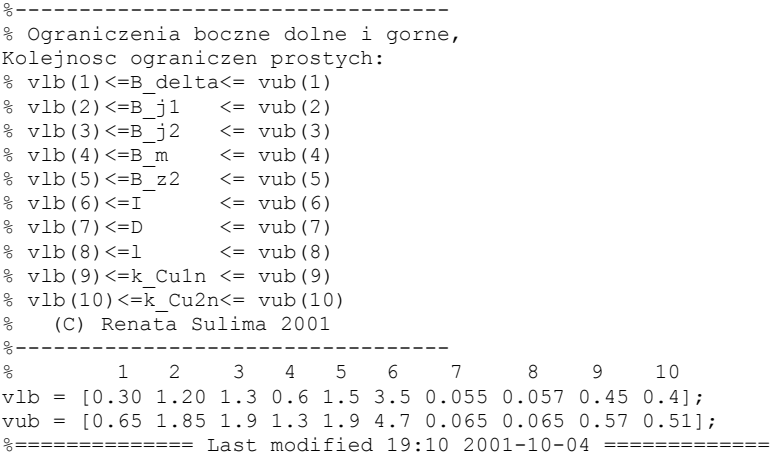

PRACE INSTYTUTU ELEKTROTECHNIKI, zeszyt 210, 2002

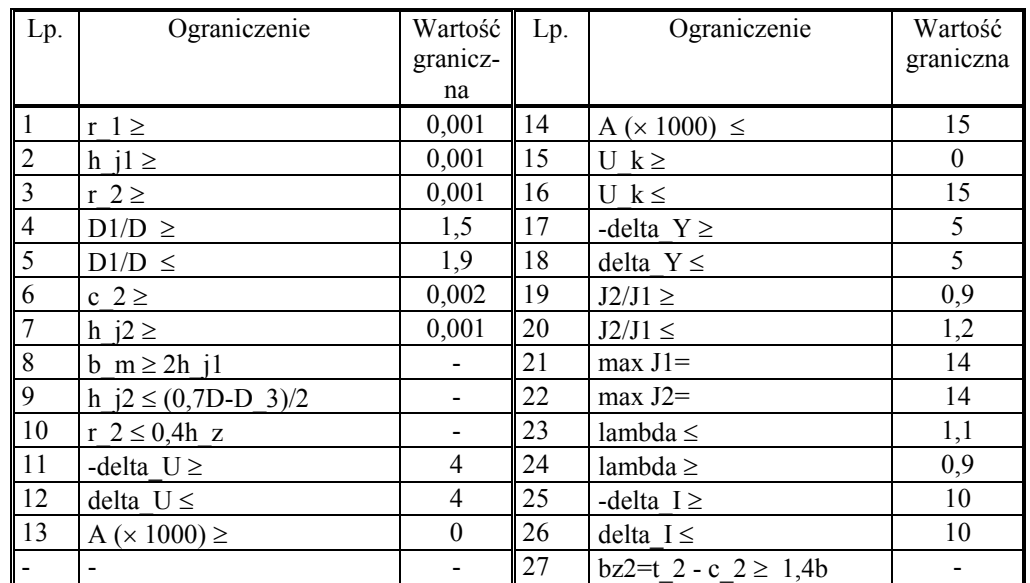

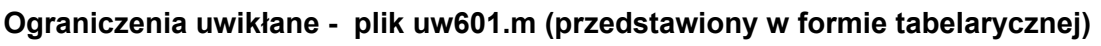

Użyta krzywa magnesowania blachy Ep23- 0.5 ujęta w pliku ep23nr24.m

### **2. Obliczenia rozpoczynane z różnych punktów startowych**

Wykonano sprawdzające obliczenia optymalizacyjne z różnych punktów startowych. Zmiany parametrów decyzyjnych były znaczne zarówno w zakresie wymiarów jak i indukcji. Wektory zmiennych decyzyjnych i wykresy zmian poszczególnych funkcji celu jak i funkcji wielokryterialnej dla silnika 600 W podano przykładowo poniżej. Świadczą one o zbieżności wyników wystarczającej do uznania, że uzyskano optimum globalne.

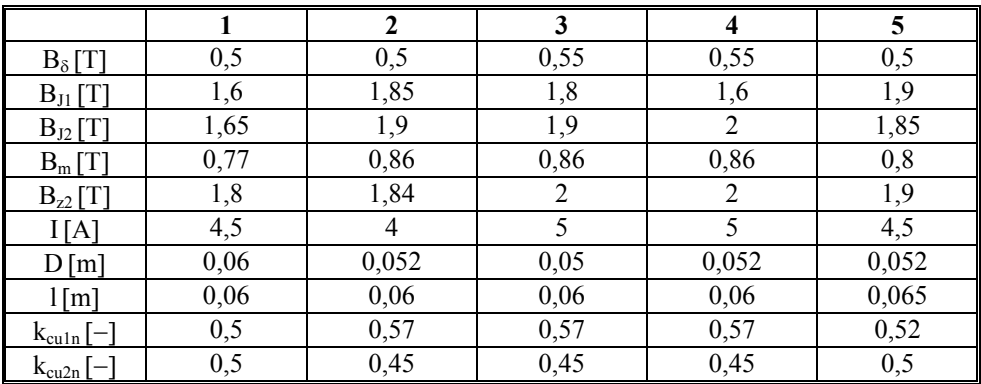

Warianty wektora decyzyjnego w punkcie startowym dla silnika 600 W.

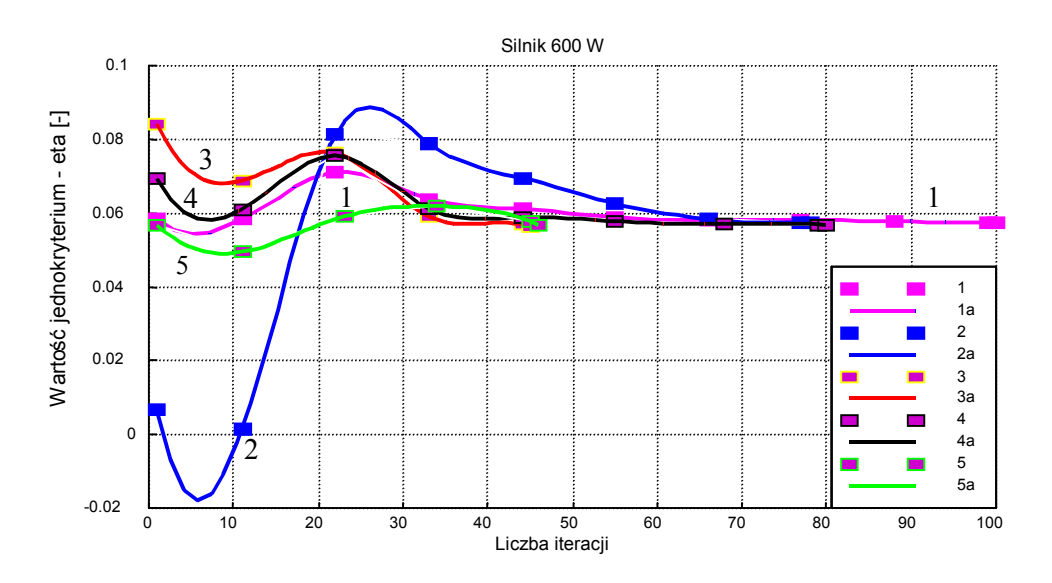

### **Wyniki obliczeń iteracyjnych silnika 600 W**

**Rys.15. Przebieg wartości funkcji celu dla obliczeń rozpoczynanych z pięciu punktów startowych dla optymalizacji jednokryterialnej.** 

Oznaczenia: 1, 2, 3, 4, 5 - wartości funkcji w punkcie, 1a, 2a, 3a, 4a, 5a - wartości funkcji aproksymowanej.

Przedstawione na rys.15 przebiegi wartości funkcji celu, dla rozpoczynania obliczeń z różnymi wektorami decyzyjnymi, mają w rozwiązaniu optymalnym (kryterium η) rozbieżność w granicach 2%.

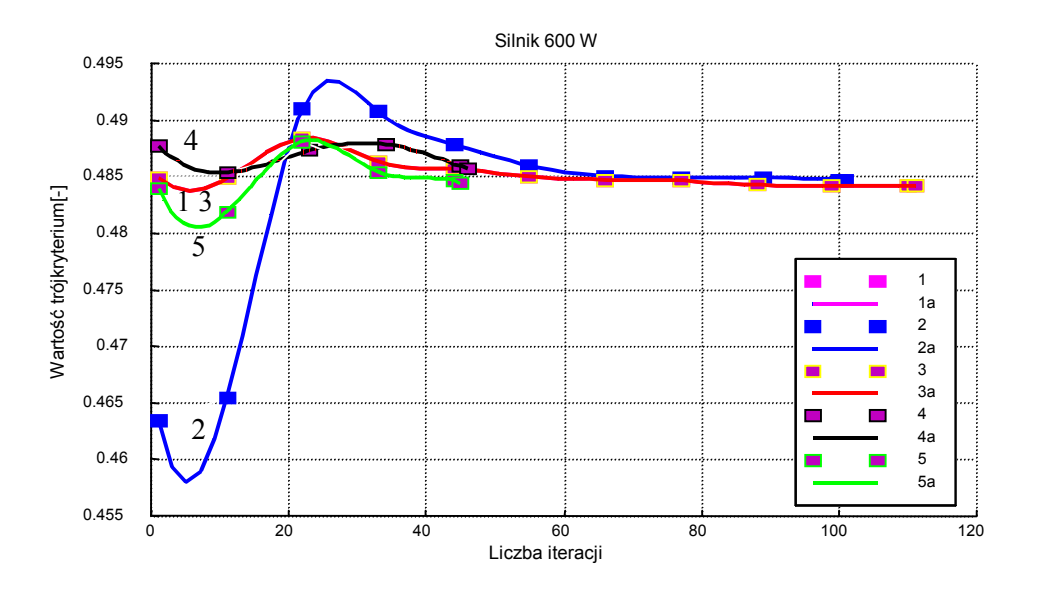

**Rys.16. Przebieg wartości funkcji celu dla obliczeń rozpoczynanych z pięciu punktów startowych dla optymalizacji trójkryterialnej.** 

Przedstawione na rys.16 przebiegi wartości funkcji celu, dla rozpoczynania obliczeń z różnymi wektorami decyzyjnymi, mają w rozwiązaniu optymalnym (trójkryterium) rozbieżność w granicach 0,5%.

# 7. PODSUMOWANIE

System PROJMAT 2001 jest zmodyfikowaną wersją systemu PROJMAT 2000.

Na podstawie wykonanych obliczeń stwierdzić można, że metoda optymalizacji deterministycznej zastosowana w systemie PROJMAT 2001 umożliwia znalezienie minimalnej wartości określonej funkcji celu. Wykonując kolejne przeliczenia z różnych punktów początkowych uzyskano wystarczającą zbieżność wartości funkcji celu (około 2%) w rozwiązaniu optymalnym. Można zatem przyjąć, że metoda optymalizacji zastosowana w systemie PROJMAT 2001 dla silników komutatorowych umożliwia znalezienie optimum globalnego z wystarczającą dokładnością.

System ten jest komplementarny z innymi z obszaru metodyki projektowania silników komutatorowych [10, 11] i może być używany do porównań wyników obliczeń.

PROJMAT 2001 jest przyjazny dla projektanta silników. Wprowadzone zmiany do programu oraz interfejs o charakterze "okienkowym", jak również automatyczne pobieranie plików ułatwiają obsługę programów, sugerując użytkownikowi operacje jakie musi wykonać, aby prawidłowo przeprowadzić obliczenia. Daje możliwość optymalizacji przy użyciu od jednego do trzech kryteriów.

Dzięki właściwościom interfejsu i automatyzacji procesu obliczeń zmniejszono prawdopodobieństwo powstawania pomyłek w trakcie obsługi systemu.

Konstruktor przygotowujący dane do obliczeń ma możliwość korzystania z bazy wiedzy (WYNIKI). Może kontrolować potrzebne dane i dokonywać ich korekty dopóki nie uruchomiony został proces obliczeń. Przygotowanie danych wymaga rozumienia występujących w silniku zjawisk elektromagnetycznych, cieplnych, wytrzymałościowych, mechanicznych i wpływu właściwości materiałów i technologii na wyniki projektowania. Przygotowane dane powinny mieć wartości technicznie uzasadnione i dostosowane do wymagań stawianych silnikowi. Prowadzi to do skrócenia czasu obliczeń.

Poza danymi charakteryzującymi maszynę bardzo istotną rolę dla przebiegu obliczeń mają narzucane ograniczenia obszaru, w którym spodziewany jest wynik optymalizacji. Przyjęcie zbyt wąskich przedziałów ograniczeń może spowodować brak rozwiązania w wyznaczonym przez nie obszarze.

Określenie najkorzystniejszych (technicznie uzasadnionych) wartości wektora początkowego zmiennych decyzyjnych ma wpływ na ograniczenie czasu obliczeń. Zalecane jest dobieranie tych wartości w pobliżu lub wewnątrz obszaru, w którym może się znaleźć rozwiązanie. Wszystkie dane, ograniczenia i wartości parametrów wektora początkowego należy traktować komplementarnie i nie wykluczająco się wzajemnie.

System PROJMAT 2001 stanowi następny krok w udoskonalaniu metod projektowania małych silników komutatorowych i powinien być traktowany jako kanwa do dalszych dociekań nad najefektywniejszym sposobem optymalizacji silników małej mocy .

## LITERATURA

- 1. Brzózka J., Dorobczyński L.: Programowanie w Matlab. Wydawnictwo Mikom, Warszawa 1998r., stron 314.
- 2. Mrozek B., Mrozek Z.: Matlab uniwersalne środowisko do obliczeń naukowo technicznych. Wydawnictwo PLJ, Warszawa 1996r., stron 267.
- 3. Optimisation Toolbox for Matlab, The MathWorks, Natick, USA, 1992.
- 4. Puternicki P.: Projektowanie silników komutatorowych małej mocy. Wydawnictwo Książkowe Instytutu Elektrotechniki, Warszawa 1992r., stron 254.
- 5. Puternicki P.: Wielokryterialna analiza silników komutatorowych małej mocy. Prace Instytutu Elektrotechniki, nr 192, str. 5...35 , Warszawa 1997r.
- 6. Puternicki P., Rudnicki M.: Analiza trójwymiarowego obszaru optymalnych rozwiązań silnika komutatorowego, Prace Instytutu Elektrotechniki, nr 201, str. 65...78, Warszawa 1999r.
- 7. Puternicki P., Rudnicki M.: Optimal design methodologies with application to small commutator motors. COMPEL – The international journal for computation and mathematics in electrical and electronic engineering str. 639...645, Volume 19, No 2, 2000.
- 8. Puternicki P., Rudnicki M.: Matematyczna metoda wielokryterialnej optymalizacji silników komutatorowych małej mocy. Prace Instytutu Elektrotechniki, nr 204, str. 45...75, Warszawa 2000 r.
- 9. Puternicki P., Rudnicki M.: System Projmat 2000: ranking kryteriów na tle ograniczeń uwikłanych optymalizacji wielokryterialnej silnika komutatorowego małej mocy. Międzynarodowe XII Sympozjum Mikromaszyny i Serwonapędy, str. 65...72, Kamień Śląski, 12...14.09.2000 r.
- 10. Puternicki P.: Silniki komutatorowe małej mocy. Analiza i optymalna synteza konstrukcji. Wydawnictwo Książkowe Instytutu Elektrotechniki, 2000 r., stron 371.
- 11. Puternicki P.: Obszar metodyki projektowania silników elektrycznych na przykładzie małych silników komutatorowych. VI Konferencja Naukowo-Techniczna - Zastosowania Komputerów w Elektrotechnice, Poznań/Kiekrz, 23...25.04. 2001.
- 12. Puternicki P., Sulima R.: System PROJMAT 2001. Interfejs do przygotowania danych i przeprowadzenia optymalizacji silników komutatorowych małej mocy w środowisku Toolbox Optimisation Matlaba. SME' 2001, Zeszyty Naukowe Politechniki Śląskiej ELEKTRYKA z.176, 06.2001
- 13. Puternicki P., Sulima R.: Opracowanie programu użytkowego wielokryterialnej deterministycznej optymalizacji silników komutatorowych małej mocy. Dokumentacja Instytutu Elektrotechniki nr 500-6040/18, 2001.
- 14. Zalewski A., Cegieła R. :Matlab obliczenia numeryczne i ich zastosowania. Wydawnictwo Nakom, Poznań 1998, stron 407.

Rękopis dostarczono, dnia 17.01.2002 r. **Opiniował: doc. dr inż. Jerzy Mukosiej** 

### SYSTEM PROJMAT 2001 WITH TECHNICAL DATA INTERFACE FOR OPTIMISATION OF SMALL COMMUTATOR MOTORS

### P. PUTERNICKI, R. SULIMA

**SUMMARY** *System PROJMAT 2000 is used for designing small commutator motors. The software is used for multicriterial optimisation in the Toolbox Optimisation package. To facilitate communication with the user an interface has been added to the system PROJMAT 2000 forming the PROJMAT 2001 system. The interface is constructed of elements and functions of the Matlab 5.0 in the Uitools package. The system is built on the basis of a series of windows which make possible segregation and communication with the user. It gives a possibility of an easy and comprehensible for the designer preparation of input data, constraints and enables optimisation and design computations for machines to be carried out.* 

*The internal structure of the PROJMAT 2001 system is shown in Fig.1. The main window of the interface is shown in Fig.2.* 

*The interface has a series of functions to facilitate the use of the calculation program. It has a series of "function-windows" (PROJEKT- - the catalogue of design, DANE - technical data, KRZYWE - magnetisation characteristics, OGR.PROSTE - simple constraints, - UWIKŁANE – implicit constraints, POMOCNE - tables for calculations, WYNIKI - results). The interface makes possible the edition (press the keys: EDYTUJ), correction and saving of files selected by the user. The interface facilitates the data preparation. The order of data preparation for calculation is shown in Fig.3...8. Fig.3 shows the window with technical data. System PROJMAT 2001 makes it possible to see the magnetisation characteristic; it is shown in Fig.4 and Fig.5. The next data for calculation are simple constrains (Fig.6). The table of implicit constrains is shown in Fig.7, whilst the window for making save it - in Fig.8. The optimisation process can be started just after preparation of the set of files described in the main file.* 

*The PROJMAT 2001 system has an interface and two independently operating calculation programs: the optimisation (OPTYMALIZACJA) and the postprocessor (PROJEKT) programs.* 

*The final design vector is obtained as a result of the system optimisation calculations. The values of the initial vector input from the table (Fig.9) and ranking of criteria (Fig.11) are necessary to carry out these calculations. The postprocessor carries out the design calculations in two variants (Fig.12): PROJEKT WYJŚCIOWY – uses an arbitrary vector of decisive variables entered by the user, PROJEKT OPTYMALNY – uses the final design vector calculated in optimisation process. In addition the user can describe the design carried out (Fig.13).* 

*The calculation result is automatically recorded in the form of the \*.dat file in the "WYNIKI" directory (Fig.14). Description and a list of m-files names used for calculating the given design is automatically added to the result file (see example of calculation). All files indispensable for calculation of a given design are saved in corresponding catalogues. The set of designs saved in the catalogue "WYNIKI" creates the base of knowledge. The saved design facilitate analyses and comparisons of machines of a given type. An example of the results of motor design and an example of convergence of the local- and the global optimum of the objective function are given in the paper (see Fig.15 & 16).* 

 **Doc. dr inż. Przemysław Puternicki** (ur. 1929) uzyskał dyplom magistra inżyniera elektryka w Politechnice Warszawskiej w 1954 r. Doktoryzował się w Instytucie Elektrotechniki, gdzie kieruje pracami badawczymi do obecnej chwili w Zakładzie Małych Maszyn Elektrycznych.

 Jest specjalistą w dziedzinie silników komutatorowych małej mocy. Zajmuje się problemami głównie w dziedzinie badań zjawisk oraz metod konstruowania i projektowania silników komutatorowych. Jest inicjatorem rozwoju silników i sprzętu powszechnego użytku w przemyśle, z którym współpracuje od wielu lat.

 W wyniku działalności badawczej, naukowej i projektowej opracował metodę optymalnego projektowania silników komutatorowych, którą łącznie z szeroką interpretacją zjawisk i zależności fizycznych ujął w książce pt.: Silniki komutatorowe małej mocy. Analiza i optymalna synteza konstrukcji. Oprogramowany system projektowania wykorzystywany jest w nauce i przemyśle.

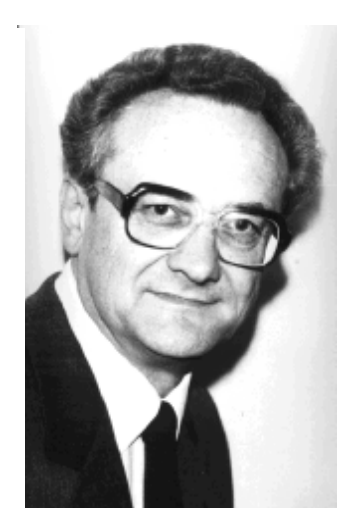

 Jest współtwórcą metody optymalizacji deterministycznej silników komutatorowych ujętej w "Pracach Instytutu Elektrotechniki".

 Jest twórcą trzech serii silników komutatorowych i większości z kilkuset typów silników dla sprzętu powszechnego użytku wdrożonych w kraju. Opracował kilkadziesiąt artykułów i referatów i wygłosił je na specjalistycznych sympozjach. Kierował opracowaniem około 285 tematów, w tym szeregu norm, badań, opracowań silników i elektronarzędzi, kilkunastu opatentowanych konstrukcji. Jest autorem lub współautorem ośmiu opracowań książkowych i katalogowych. Uczestniczył w pracach opiniotwórczych, dydaktycznych oraz prognostycznych dla rozwoju nauki i przemysłu. Jest członkiem Prezydium Centralnego Kolegium Sekcji Przemysłu Elektrotechnicznego SEP. Uzyskał nagrodę specjalną (1972 r.) i dwa wyróżnienia (z pięciu nagród w 1995 r.) w konkursie Mistrz Techniki oraz szereg odznaczeń państwowych i instytutowych za osiągnięcia w dziedzinie nauki i techniki.

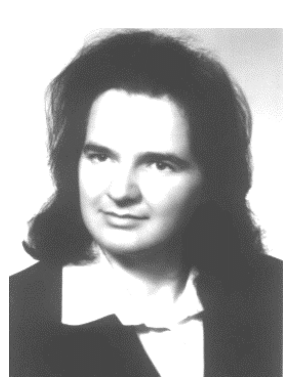

**Mgr inż. Renata Sulima** (ur. 1973) uzyskała dyplom magistra w Politechnice Lubelskiej w roku 1998 na wydziale Zarządzania i Podstaw Techniki oraz dyplom magistra inżyniera w roku 2000 na kierunku Przetwarzania i Użytkowania Energii Elektrycznej o specjalizacji Napęd Elektryczny.

Od września 2000 roku pracuje w Instytucie Elektrotechniki w Zakładzie Małych Maszyn Elektrycznych.

Specjalizuje się w problemach optymalizacji i projektowania małych maszyn elektrycznych. Jest współautorką czterech referatów na sympozja o tematyce maszyn elektrycznych.